### **Herzlich Willkommen**

### **Technische Einführung «Zoom»**

© Forum Energie Zürich

### Name angeben

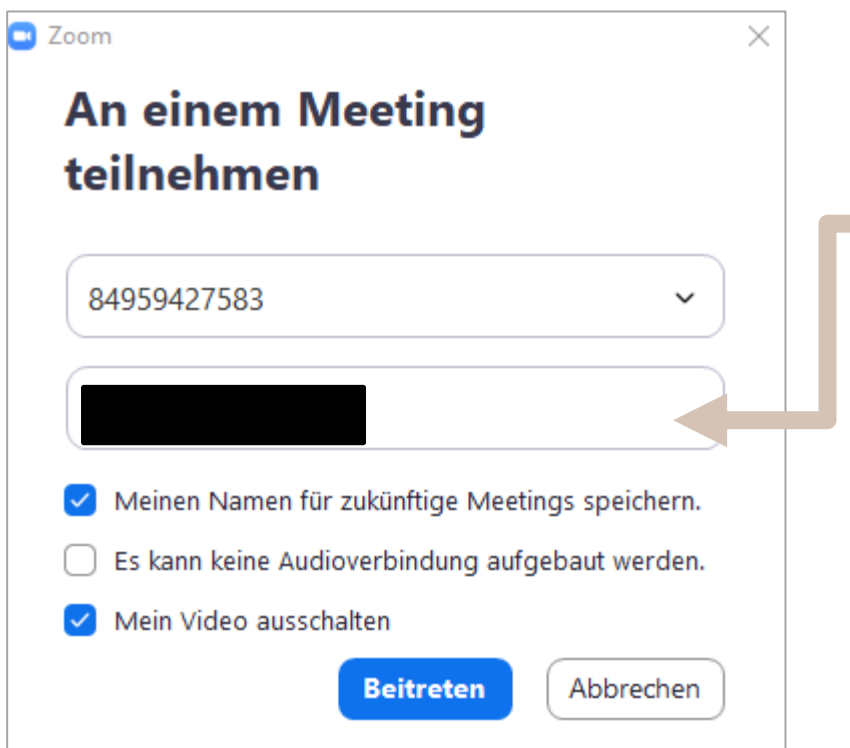

**Bei Programmstart:** Bitte melden Sie sich mit Ihrem richtigen **Vor- und Nachname**  an.

### Umbenennen

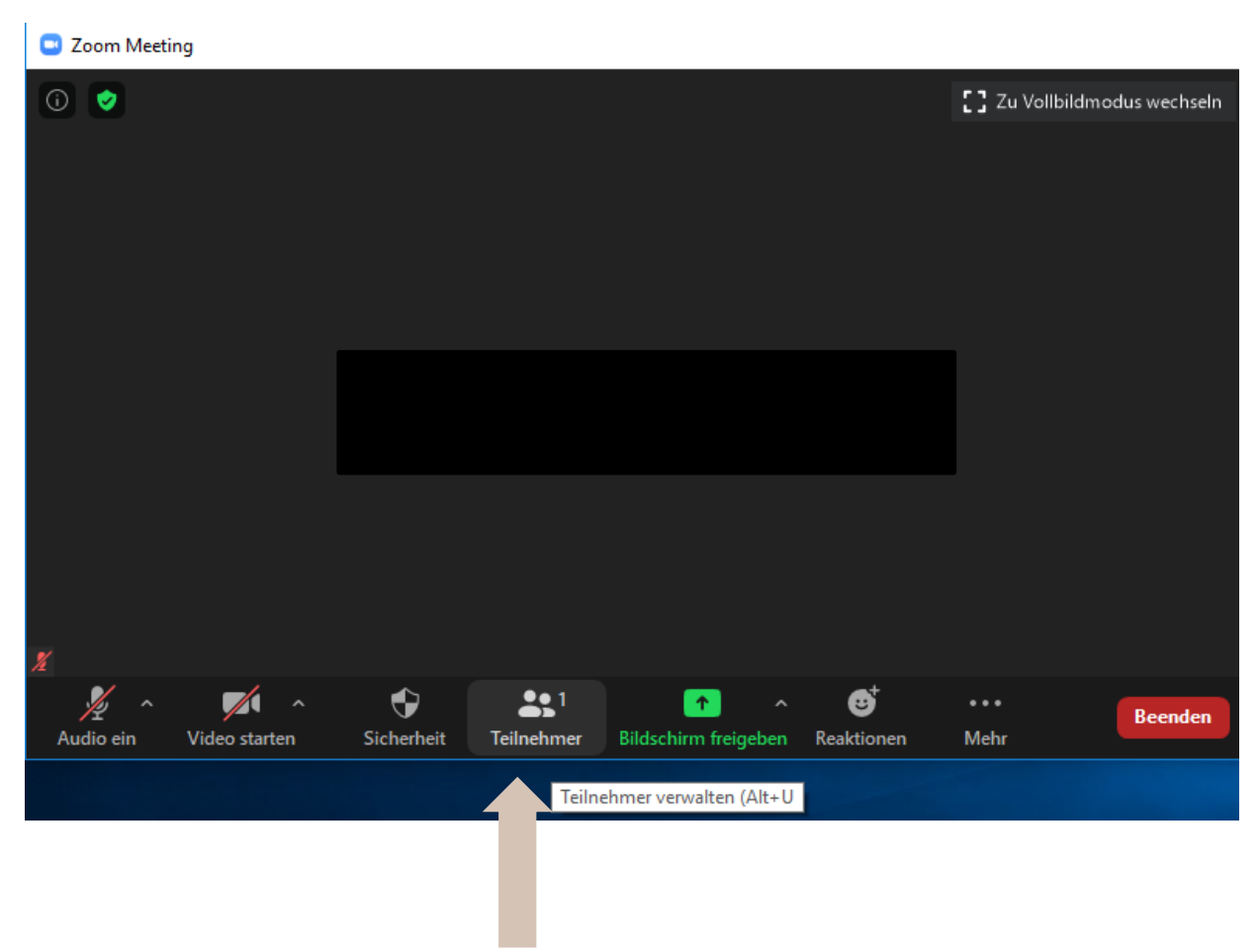

Teilnehmerverwaltung

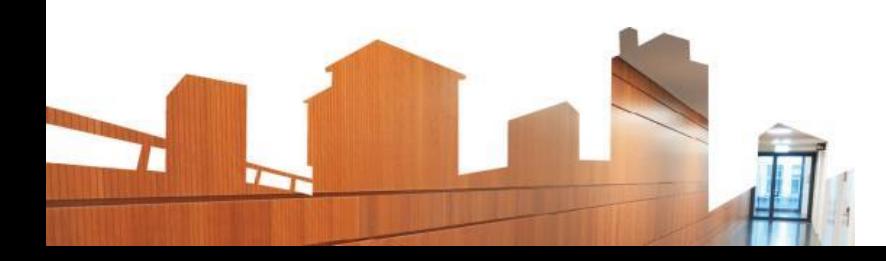

### Umbenennen II

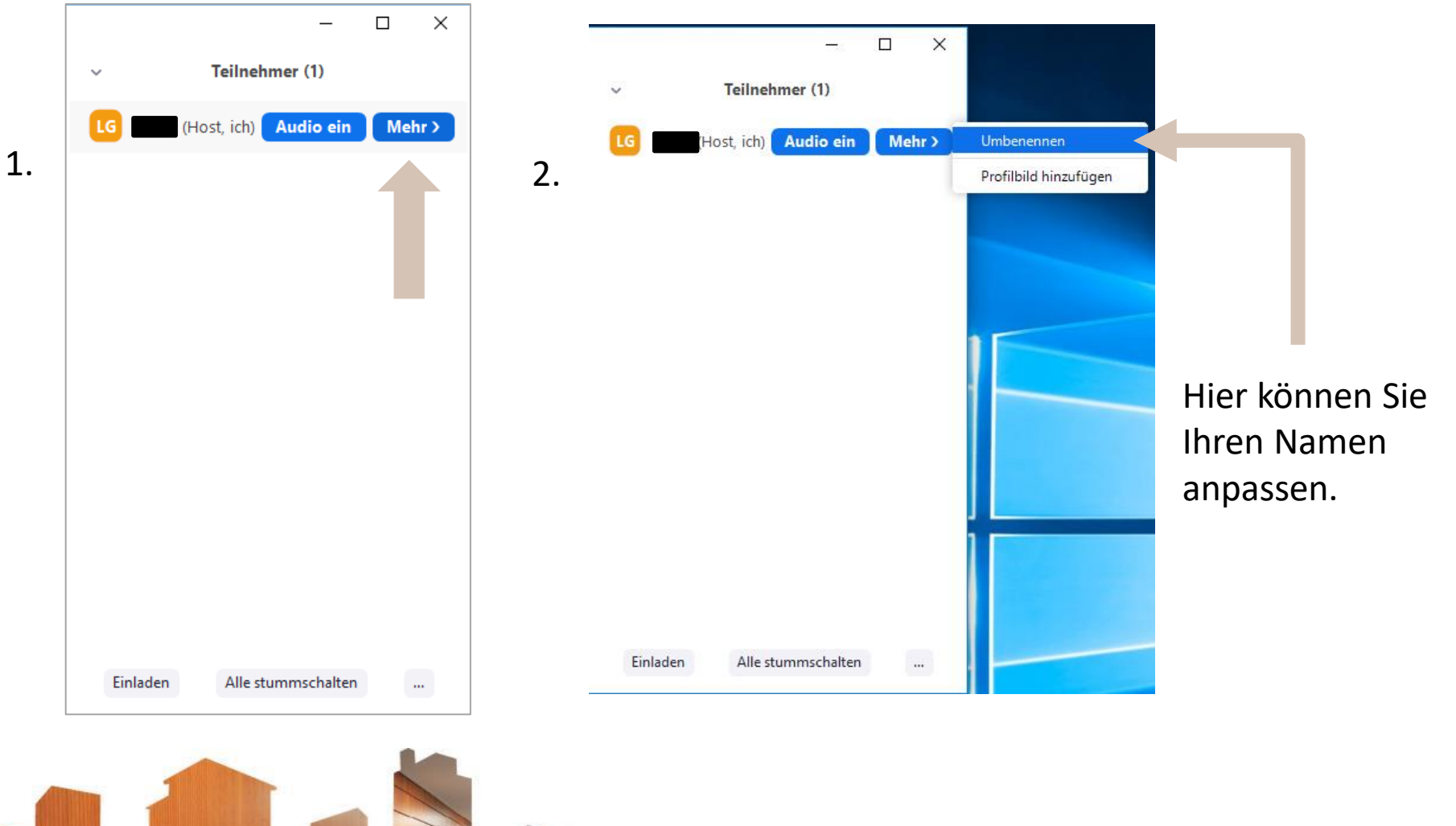

## Technische Umgebung

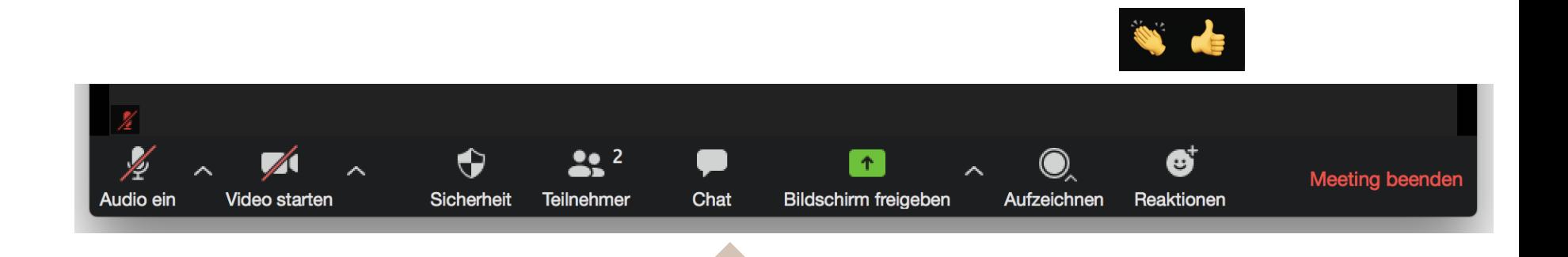

Fragen bitte für alle sichtbar über den Chat oder per Mikrofon stellen.

Weitere Informationen dazu erhalten Sie von den Referierenden zu Veranstaltungsbeginn

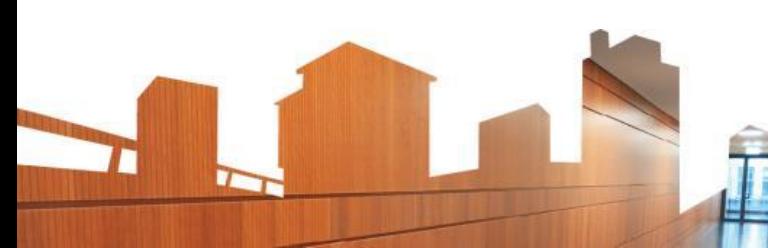

## Technische Umgebung

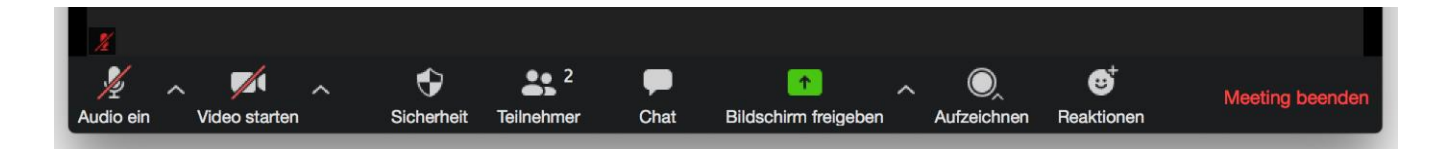

Bitte lassen Sie Ihr Bild und Ton ausgeschaltet, immer wenn Sie nicht sprechen.

**Verständnisfragen** gerne auch bereits während den Referaten im Chat oder mittels Handerheben (in der Schlussdiskussion).

> *Hinweis:* Befinden Sie sich im Vollbildmodus, ist die Taskleiste oft nicht mehr am unteren Bildschirmrand zu finden, sondern im oberen Bildschirmbereich (Maus hinbewegen).

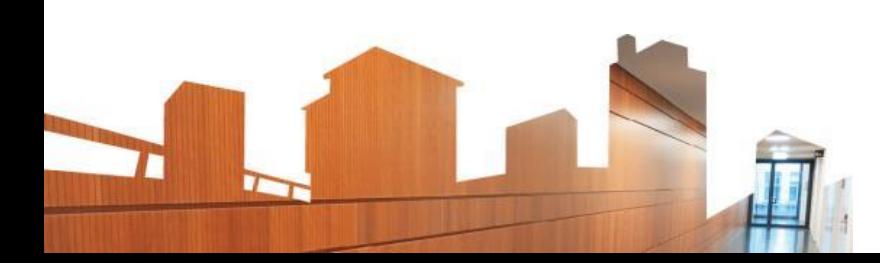

## **Chat**

**Hier ist der Chat.** 

Frage eintippen und mit "Enter" verschicken – Fragen bitte immer an "Alle" stellen.

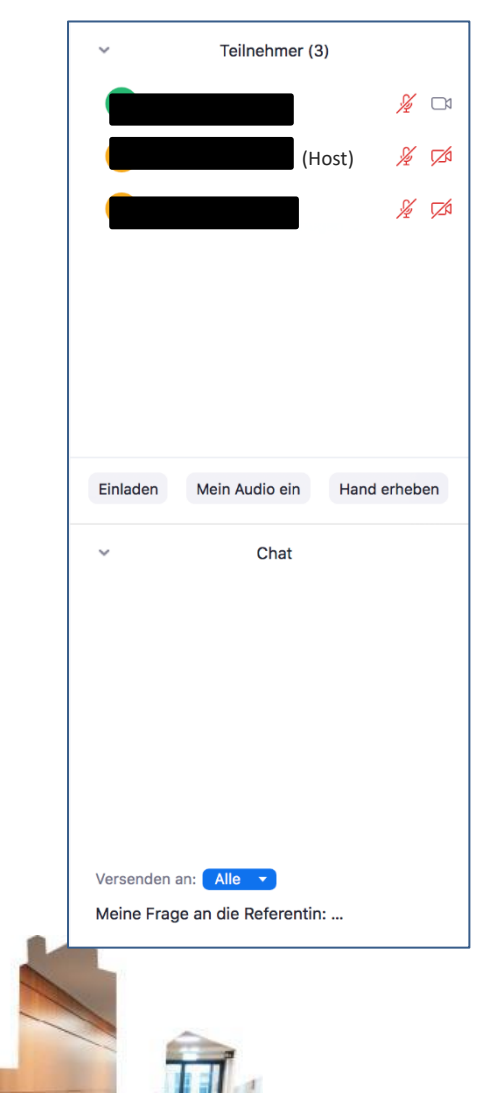

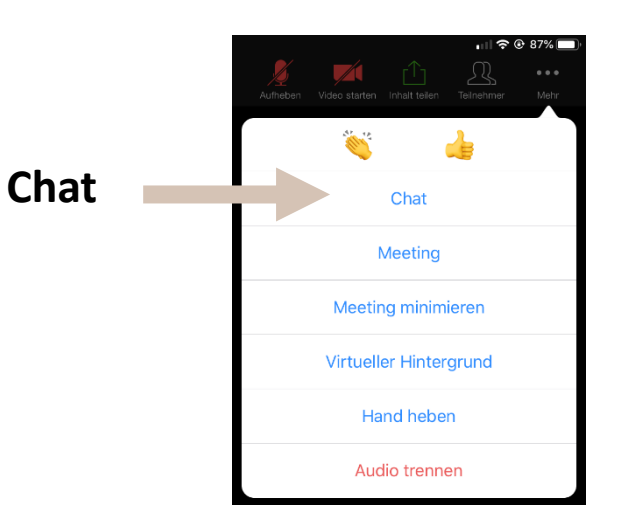

## Hand erheben für Schlussdiskussion

Für den persönlichen Diskurs schalten Sie bei Fragen per Mikrofon bitte auch Ihre Kamera ein.

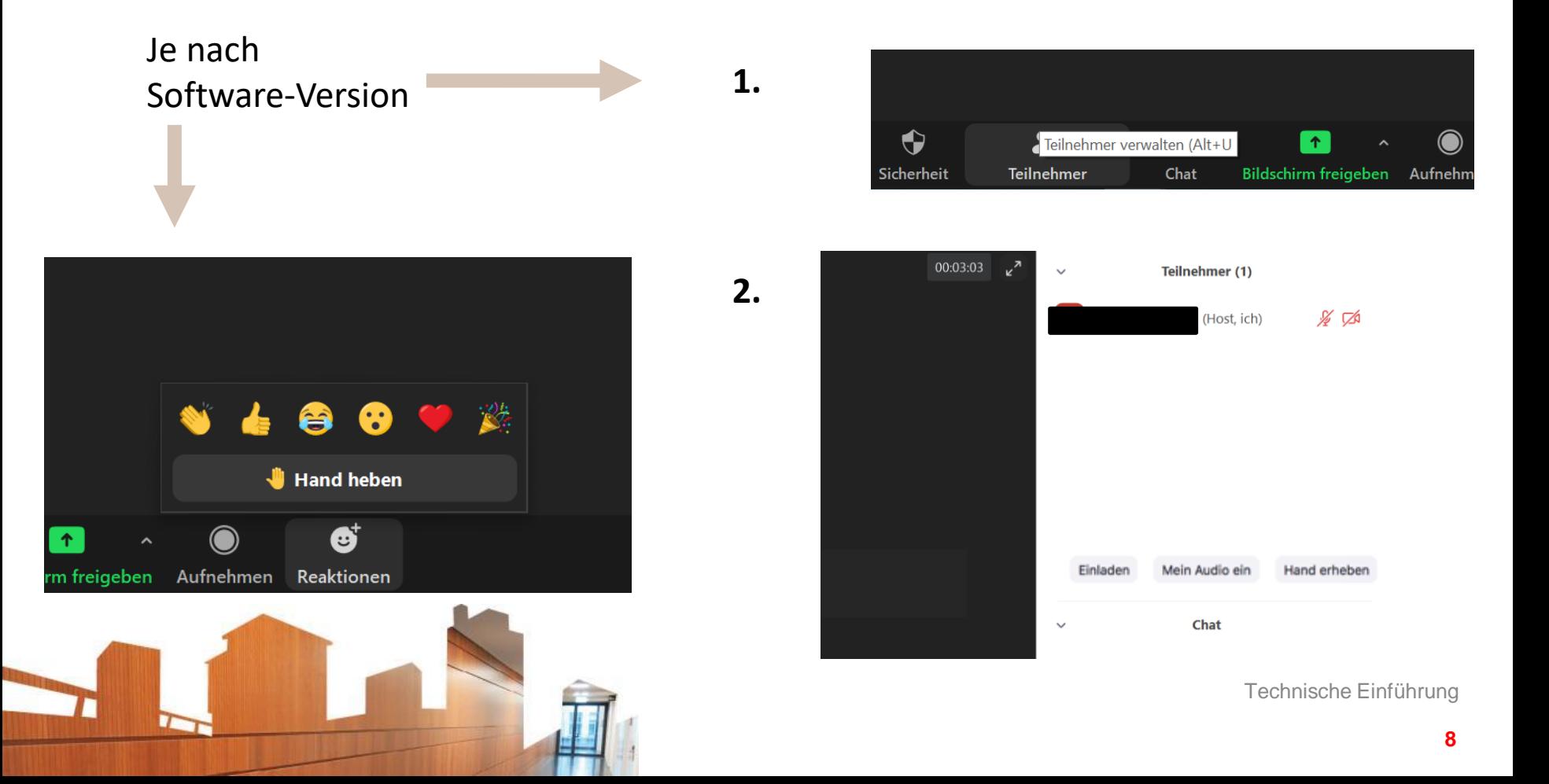